# MINI-FLASH 99

#### **Edito**

Chers membres,

Le CCTI à le plaisir de vous faire parvenir son nouveau Flash 99 dans lequel vous trouverez enfin la liste des conférences de la saison. Les membres qui fréquentent régulièrement notre site Internet ont déjà pu en prendre connaissance depuis plusieurs jours. Les autres se réjouiront de tenir enfin ce Flash entre leurs mains.

La saison estivale a permis à notre club de s'équiper d'une ligne ADSL 600K/128K accompagné de son routeur Zyxel 652R indispensable à l'établissement des connexions Internet. Les premiers échos des membres sont très positifs : la vitesse tant attendue par les utilisateurs semble enfin être au rendez-vous. Maintenant que l'automne est de retour, le club peut à nouveau vous accueillir dans son local de l'avenue des Allières. Vous pourrez ainsi vous faire votre propre opinion sur les améliorations apportées à notre connexion Internet.

Je constate également que de plus en plus de membres viennent accompagnés de leur PC portable. Je me permet de leur rappeler que le CCTI est équipé d'une borne d'accès Wireless (802.11b) et qu'ils peuvent donc se connecter très facilement à notre réseau grâce à leur propre carte Wireless ou à la carte PCMCIA dont dispose le club. Ils peuvent donc espérer trouver le confort d'utilisation d'un PC configuré par leurs soins associé à un accès Internet rapide qu'ils n'ont peut-être pas à leur domicile.

A propos de Wireless, vous trouverez en annexe de ce Flash un article, écrit par monsieur Guillaume Plouin, qui a retenu l'attention de notre vice-présidente et qu'elle a souhaité partager avec vous. Je tiens par ces lignes à remercier monsieur Guillaume Plouin de nous avoir autorisé à reproduire son article qui vous intéressera certainement.

Je ne vais pas abuser davantage de votre temps, c'est pourquoi je me permet de vous souhaiter une bonne lecture et espère vous retrouver nombreux lors de nos prochaines conférences.

## Christophe Santos, président

#### **ATTENTION !** Le club a changé son adresse postale. Il dispose depuis juin dernier d'une case postale près du local. Nous vous saurions gré de bien vouloir adresser votre courrier à :

**CCTI Case postale 28 1211 Genève 29**

#### **Fermeture de fin d'année**

Notre club sera fermé à partir du lundi 21 décembre 2003 et ouvrira à nouveau ses portes le mardi 7 janvier 2004.

## Conférences de la saison 2003 - 2004 :

Toutes nos conférences ont lieu **le dernier mardi du mois à 20h** dans notre local de l'Avenue des Allières :

#### **28.10.03**

La Photo numérique

### **25.11.03**

Genève à la fibre optique

#### **27.01.04**

Suite Bureautique sous Linux: OpenOffice

**24.02.04**

Assemblée générale

## **30.03.03**

Son serveur WEB à la maison

**27.04.03**

La Bourse On-line

**25.05.03**

Créez et hébergez votre site

#### **Courrier électronique :**

Le CCTI peut mettre à votre disposition une adresse e-mail personnelle du type utilisateur@ccti.ch Il suffit d'en faire la demande par écrit avec votre nom, prénom, téléphone, adresse e-mail souhaitée ainsi que mot-de-passe souhaité et de faire parvenir votre demande directement à notre case postale : CCTI, Case postale 28, 1211 Genève 29.

## Questions de sécurité ...

Plusieurs membres m'ont posé les questions suivantes lors de mes passages au local du club. Etant donné que ces questions sont revenues plusieurs fois de la part de personnes différentes, je pense qu'elles sont présentes dans l'esprit de beaucoup de membres et que les réponses peuvent également intéresser d'autres personnes que celles qui m'ont interrogé. Voici donc ces questions ...

Ai-je besoin d'installer un firewall dans mon PC ?

Petit rappel : un firewall (pare-feu en français) est, dans le cas qui nous concerne, un logiciel qui filtre depuis votre PC les informations en provenance ou à destination d'Internet.

Un firewall peut avant-tout empêcher un accès indésirable à votre PC depuis l'extérieur. En effet, votre PC autorise, peut-être à votre insu, le partage de vos fichiers grâce à l'ouverture des ports Internet 135 à 139. L'installation d'un firewall a comme résultat premier d'interdire l'accès à ces ports depuis l'extérieur tout en permettant au réseau local de fonctionner. Un des effets annexe est le blocage du fameux Virus Blaster qui se propage justement à travers le port 135. Pour mémoire, un firewall n'a pas pour but principal d'interdire le passage des virus. Mais dans le cas de ce genre de virus, c'est une protection qui se révèle efficace.

Un firewall empêche aussi à vos logiciels de se connecter à Internet sans votre consentement explicite. Ceci est particulièrement utile pour les Trojans (troyens), petits

logiciels indésirables qui communiquent à l'extérieur des informations confidentielles depuis votre PC. Ces logiciels permettent souvent la prise de contrôle à distance de votre PC. Le firewall, une fois bien configuré, devrait vous mettre à l'abri de ce genre de désagrément.

En réponse à la question posée, je pense que l'installation d'un firewall est à recommander à toute personne qui utilise quotidiennement Internet depuis son PC. Cela nécessite la configuration initiale du firewall mais apporte une sécurité aujourd'hui bien nécessaire.

Zone Alarm est un firewall gratuit pour un usage personnel, très simple à utiliser et efficace. Sa configuration facile devrait le mettre à la portée de tout un chacun. Vous le trouverez à www.zonelabs.com

Tiny personal firewall 2, également gratuit pour un usage personnel, n'est plus distribué. Il est néanmoins disponible sur Internet à ceux qui savent chercher. Il est également à disposition au CCTI. Sa configuration est plus complexe mais permet des réglages plus fins que Zone Alarm. C'est celui qui est actuellement en fonction au club.

Pour ceux qui désirent connaître le niveau de vulnérabilité de leur PC, le lien ShieldsUP du site www.grc.com est à recommander. Il simule (en tout bien tout honneur) une tentative d'intrusion sur votre PC et vous indique les failles les plus connues dont souffrirait votre machine.

Quel logiciel Antivirus dois-je installer ?

Il existe de nombreux logiciels d'antivirus sur le marché. Les performances des uns et des autres sont assez proches. La plupart de ces logiciels fonctionnent sur un principe commercial d'abonnement limité à la durée qu'il faut renouveler à période fixe (3 mois, 1 année, etc.). Cet abonnement vous donne droit aux mises à jour régulières des fameuses signatures des virus (leurs empreintes). Si ce système vous apporte satisfaction alors installez l'antivirus du fabriquant envers lequel vous avez le plus confiance (Norton, McAfee, Kaspersky, etc.). Je ne saurais en favoriser un au détriments des autres tant ils se valent entre eux.

Si payer pour bénéficier d'une sécurité contre les virus vous déplait, alors optez pour un antivirus gratuit à usage

privé tel que AntiVIR (que nous utilisons au club). Il bénéficie de mises à jour régulières (plusieurs fois par semaine) qui peuvent être téléchargée très facilement directement depuis la fenètre de AntiVIR. Son efficacité est similaire à celle de ses concurrents. Vous pouvez le télécharger à www.free-av.com sous la rubrique Download.

Si, il y a quelques années encore, on pouvait se passer d'antivirus en faisant preuve de prudence vis-à-vis des contenus potentiellement dangereux d'Internet, je crois que ca n'est malheureusement plus le cas aujourd'hui. L'apparition de virus tels que Blaster, qui vous infecte par une simple connexion ouverte à Internet (sans passer par un email), devrait nous inciter à élever d'un niveau la protection de nos PC.

En conclusion : Installez l'antivirus de votre choix mais installez-en un ! Et mettez-le à jour très régulièrement, chaque semaine si possible.

Dois-je installer les derniers patchs (correctifs logiciels) pour Outlook Express ?

Absolument ! Outlook Express étant le logiciel de mail le plus utilisé sous Windows, c'est également la cible privilégiée des virus et autres logiciels malicieux. Il est régulièrement fait état de la découverte de failles dans Outlook Express qui permettent l'infection de PC. Le téléchargement des derniers patchs permet de limiter le risque d'infection.

Si vous êtes fatigués de devoir procéder fréquemment à l'installation de ces patchs, vous pouvez aussi envisager d'utiliser un autre logiciel de mail que Outlook Express. En effet, en changeant de logiciel de mail, vous devenez une cible nettement moins vulnérable qu'en utilisant Outlook Express. Il existe de nombreux logiciels qui offrent une alternative gratuite au fameux logiciel de Microsoft : Eudora, Pegasus, Foxmail, le mail de Netscape ou de Mozilla, etc.

Outlook Express est certainement un logiciel très convivial et sympathique mais c'est la cible numéro un des attaques de virus. Si vous ne pouvez pas vous passer de Outlook Express, alors oui, installez chaque patch dès sa disponibilité sur les sites de Microsoft Update !

Christophe Santos

**Site web :** Avez-vous visité notre site web ? http://www.ccti.ch Vous y trouverez beaucoup d'informations utiles, telles que certains anciens articles parus dans les mini-flash précédents.

## Ordinateurs à l'ADN

#### Marcel Bichara

Depuis quelque temps nous entendons parler des ordinateurs à l'**ADN** (**a**cides **d**ésoxyribo**n**ucléiques). Que sont-ils et quels sont les avantage dans leur utilisation par rapport aux ordinateurs habituels aux semi-conducteurs?

La différence principale entre ces deux types d'ordinateur réside dans la capacité de leur mémoire. Les ordinateurs habituels (au transistor) fonctionnent en utilisant le système binaire, c'est-à-dire: des "oui" et des "non", autrement dit des "1" et des "0", par contre ceux à l'ADN en a quatre (A, C, G et T): **A** (adénine), **C** (cytosine), **G** (guanine) et **T** (thymine).

Un programme dans un ordinateur ADN est exécuté comme une série d'opérations biochimiques.

Les entrées et les sorties comportent deux paires de brins de ADN, dont les séquences génétiques sont considérées capable d'encoder certaines informations, c'est-à-dire synthétiser, extraire, modifier et cloner les brins d'ADN.

En gros, l'avantage évident, comme dit plus haut, entre les deux types d'ordinateur réside dans la capacité de leur mémoire. En premier lieu la mémoire ADN est très compact. Un cm<sup>3</sup> de ADN peut stocker  $10^{21}$  bits d'information contre les  $10^{14}$ , au grand maximum, de la technologie actuelle. Deuxièmement, les ordinateurs actuels opèrent de façon séquentielle, ils manipulent un bloc après l'autre contre le système parallèle de l'ADN. En une seule opération biochimique l'ADN peut être arrangée de façon à affecter des trillions de brins. Ce qui veut dire que ces propriétés peuvent résoudre des problèmes traditionnellement considérés comme insolubles.

Mais il y a un revers de la médaille à tout. Comme il fallait s'y attendre, les PC à l'ADN, eux aussi, souffrent de certains désavantages. Les opérations sont souvent lentes et sujettes à des erreurs. Ce qui fait qu'on est encore au stade des tests de la précision des opérations ce qui signifie que des développements ultérieurs sont

nécessaires pour clarifier les potentiels effectifs de ces ordinateurs.

En gros, on peut dire que la capacité de stockage d'information dans ces molécules vivantes est énorme.

Troisièmement, chaque molécule d'ADN peut être considérée comme équivalente à un minuscule chip d'ordinateur, avec la différence que ces "composants" sont énormément plus petits. Ce qui permet d'assembler des trillions dans un volume minuscule, comme par exemple, un dès de couture.

Quatrièmement, toutes ces molécules peuvent travailler en parallèles simultanément et on peut effectuer dix trillions de calculs simultanément, donc le nombre de ces opérations est fonction de sa taille.

Pour répondre à la question de quels problèmes ce nouvel ordinateur est capable de résoudre, on peut mentionner, bien que ce champ d'activité soit encore très nouveau, les calculs combinatoires comme, par exemple, le fameux problème du commis-voyageur. C'est à dire, trouver le plus court et le plus efficace chemin qu'un commis-voyageur doit suivre dans sa tournée pour aller visiter ses clients et revenir à son point de départ sans perte de temps, comme aussi être capable de jouer et, surtout, de gagner les parties d'échecs, pouvoir additionner des numéros exprimés en forme binaire, etc. Ces quelques exemples ne montrent que le sommet de l'iceberg de la puissance de ce type d'ordinateur moléculaire aux possibilités spectaculaires.

**Site web :** Avez-vous visité notre site web ? http://www.ccti.ch Vous y trouverez beaucoup d'informations utiles, telles que certains anciens articles parus dans les mini-flash précédents.

# Faire des captures d'écran sous Windows

La touche "Print Screen" permet de capturer rapidement l'intégralité d'un écran et de le copier dans le Presse-Papiers de Windows. Par la suite, l'image peut être traitée, soit avec un programme de traitement d'image (p.ex. IrfanView ) ou Paint de Microsoft. Ce dernier est livré en standard avec le système d'exploitation Windows et se trouve sous le répertoire des programmes

« Accessoires ». Une fois un de ces programmes ouvert, on insère l'image « Print Screen » avec le raccourci clavier « Crtl + V » dans un fichier vierge et le sauvegarde sous un nom à son choix.

TR

**Site web :** Avez-vous visité notre site web ? http://www.ccti.ch Vous y trouverez beaucoup d'informations utiles, telles que certains anciens articles parus dans les mini-flash précédents.

## D'où vient le terme "virus" d'ordinateur ?

#### Marcel Bichara

La première fois qu'on a entendu parler des effets ravageurs d'un virus d'ordinateur remonte à 1986. L' "infection" était produite par le virus appelé "Pakistani Brain Virus". Le programme de ce virus a été écrit par deux frères, Basit et Amjad Farooq Alvi, de Lahore, Pakistan. Ils avaient marre de voir que leurs programmes étaient systématiquement copiés et circulaient sans qu'ils puissent en bénéficier financièrement.

Néanmoins, le terme "virus d'ordinateur" a été créé, au début des années 1980, par un doctorant à l'Université de la Californie du Sud. Il a fait par de son idée d'un programme auto-reproductif à son directeur de thèse, Len Adleman. Et c'est celui-ci qui a fait remarquer la similitude de ce programme avec un virus biologique. Depuis lors ce terme a trouvé son chemin dans la langue journalière anglophone.

La métaphore de virus d'ordinateur est due à la similitude de la forme, de ses fonctions et les conséquences avec les virus biologiques sur le système humain.

Les virus des ordinateurs peuvent se glisser dans un autre programme, prenant en charge les contrôles et causer des dysfonctions du programme.

De la même façon que leur contrepartie biologique, les virus peuvent se propager rapidement tout on se reproduisant systématiquement. Ils peuvent aussi imiter des virus vivants dans le sens qu'ils peuvent s'adapter, par mutation, au développement d'un système d'immunisation. L'auteur d'un virus doit remettre à jour sa création pour lui permettre de surmonter la résistance

de l'ordinateur qu'il veut infecter ou, du moins, profiter des nouvelles faiblesses introduites dans le système.

La plupart des virus peuvent rester latents et inoffensifs envers un système jusqu'au moment où certaines conditions sont satisfaites. Cela veut dire, qu'ils peuvent agir d'une façon biologique de manière soit entrer en action dès l'enclenchement de l'ordinateur ou attendre un événement spécifique tels que dates, heures (bombes à retardement), enclenchement d'un programme spécifique, etc.

C'est cette similitude qui a donné naissance au terme "virus".

A partir de ce moment l'industrie d'ordinateurs a élargi la métaphore incluant des termes comme: inoculation, désinfection, quarantaine, assainissement, etc. A présent, si votre ordinateur est contaminé vous pouvez le mettre en "quarantaine" jusqu'au moment où on appelle le "Docteur de virus" lequel peut vous diriger vers la clinique de virus appropriée où l'ordinateur pourra être "inoculé" et "désinfecté" et ensuite charger un programme anti-virus approprié.

Néanmoins, l'origine des virus dans les ordinateurs modernes remonte à 1949, quand le pionnier des ordinateurs, John von Neumann a présenté une conférence sur "La Théorie et Organisation des Automates Compliqués". Dans cet exposé il a préconisé qu'un programme pourrait être capable de se reproduire. John von Neumann était un mathématicien de renommé mondiale, du calibre d'un Prix Nobel, mais il n'a jamais

été honoré avec ce Prix, car il n'y a jamais eu et il ne va jamais exister un Prix Nobel en Mathématique.

Etrangement, deux livres de science-fiction en 1970 ont aidé à promouvoir le concept de reproduction de programmes. En effet, le premier était le livre "Shockwave Rider" de John Brunner et l'autre "Adolescence du P-1" de Thomas Ryan où c'était décrit qu'une partie d'un programme pouvait se transférer d'un ordinateur à un autre sans se faire détecter. Les techniciens de Bell Labs ont donné vie, en 1950, à la théorie de von Neumann avec un jeu appelé "Guerres des Noyaux". Dans ce jeu deux programmeurs pouvaient déchaîner des organismes de programmation et voir comment ils essayaient de s'approprier le contrôle de l'autre programme.

Dans les années '80, les médias parlaient rarement des virus d'ordinateurs, en traitant le sujet comme un problème théorique obscur et négligeable. Mais c'est vers la fin des années 1988 qu'il y eu un revirement dramatique quand un étudiant, Robert T. Morris, a déclenché le virus infâme "Internet Worm" (Pour la petite histoire, le père de Robert a aidé son fils dans la réalisation du jeu Core Wars). Entre temps les médias sont devenus, de plus en plus infatués, à l'idée qu'un programme de dimensions minuscules puissent mettre KO des gros ordinateurs dans le monde entier. La suite est, comme on dit, de l'histoire.

## **Matériel d'occasion :**

Si vous cherchez du matériel d'occasion (par ex. imprimante, écran, etc.), notre club en a parfois à disposition et le vend à des prix intéressants. Envoyez un e-mail à Michel (materiel@ccti.ch), notre responsable matériel, pour en savoir plus. Si vous avez du matériel dont vous n'avez plus besoin, offrez-le au club, il peut éventuellement servir à une autre personne. Nous vous en remercions d'avance.

# Liste des raccourcis clavier de Windows

J'utilise couramment des raccourcis clavier de Windows très pratiques et rapides pour des manipulations répétitives et souvent utilisées. Si je connais bien certains, il y en a d'autres que j'ignore. Pour faire un bref rappel, je présente ci-après une liste des plus courants :

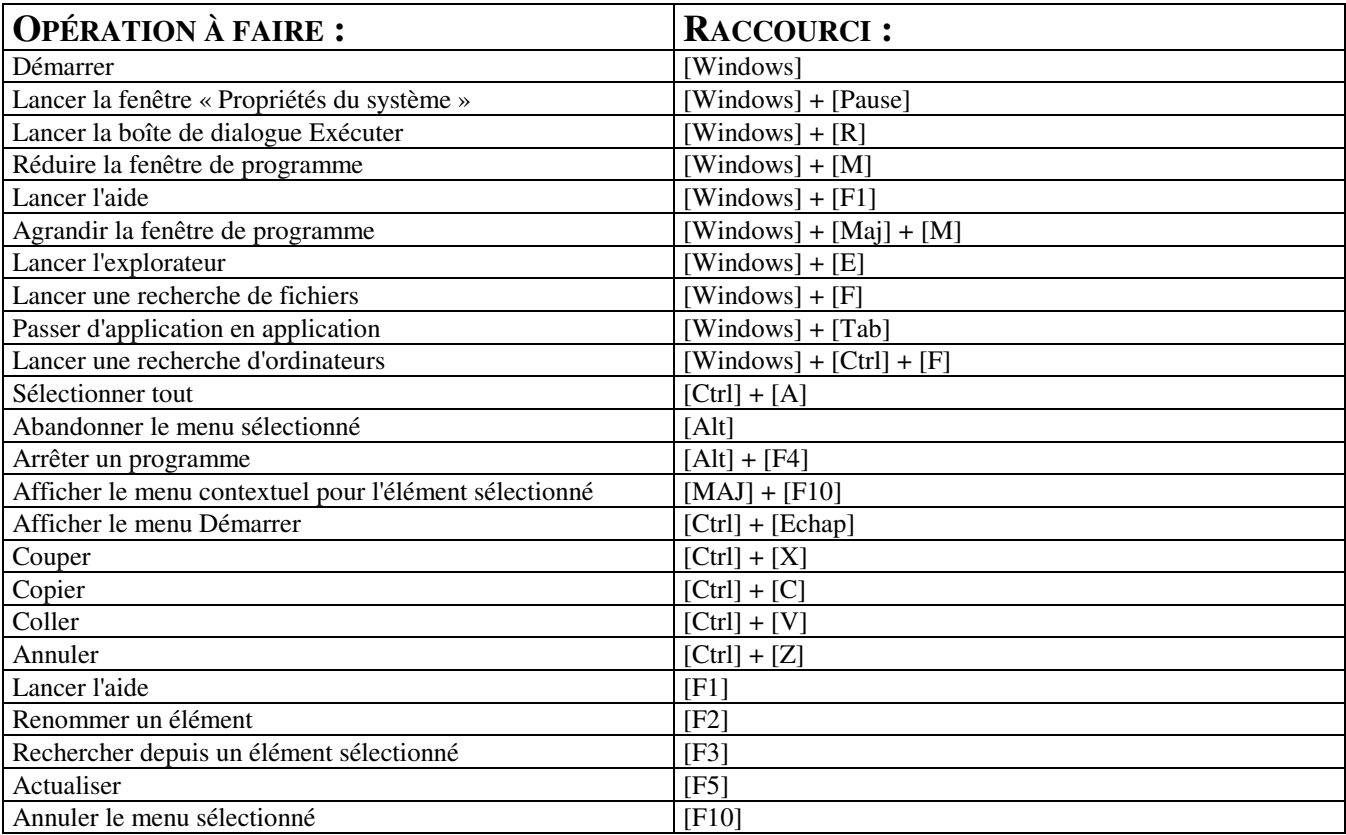

Cette liste n'est pas exhaustive. En effet, ces raccourcis peuvent être créés par tout un chacun et adaptés aux besoins individuels.

TR

### **Cours du club :**

Vous souhaitez créer votre propre site web et ne savez pas comment vous y prendre ou par où commencer ? Envoyez un e-mail à Jean-François (cours@ccti.ch), notre responsable des cours, et indiquez-lui ce que vous souhaitez faire. Il vous répond volontiers et vous proposera la meilleure formule pour atteindre votre but. Pour voir tous les cours que nous proposons actuellement et connaître nos conditions très avantageuses, visitez la page des cours sur notre site web : http://www.ccti.ch/cours.htm.

# Prévisualiser des fichiers sous Windows

Il m'arrive de chercher un fichier dont je ne me rappelle plus le nom.

Pour ce cas, Windows offre la possibilité pour parcourir rapidement divers fichiers sans devoir les ouvrir. La solution est de modifier l'affichage dans l' « Explorateur de Windows » et le « Poste de travail ». En effet, si on

coche dans le menu « Affichage » l'option « Comme une page Web » Windows affiche le nom, la date de la dernière modification, la taille et un petit aperçu d'un fichier choisi.

TR

**Réseau local du club : Téléchargez dans le répertoires commun « DOWNLOAD sur : SERVEUR (S :) »** Le club a créé un répertoire commun sur le serveur interne pour les téléchargements. L'idée est d'éviter des téléchargements multiples d'un même programme. Ce répertoire s'affiche sur tous les ordinateurs sous « Poste de travail ».

# Aspirateur d'images pour le web

Comment puis-je copier plusieurs images d'un coup du web?

Normalement, dans un browser les images sur un site ne peuvent être copiées sur le disque dur qu'une à une avec la touche droite de la souris..

Une solution apporte le programme allemand gratuit « PicGrap ». Il copie au choix des graphiques et d'autres formats de fichier d'une page Web ou d'un site entier dans un répertoire à choix sur le disque dur. Il peut être téléchargé du site http://www.bmussler.de .

TR

#### **Réseau sans fil pour les notebooks :**

Le club a installé sur son réseau local une station de base pour les réseaux sans fil (standard Wi-FI 802.11b). Une carte réseau PCMCIA wireless est à disposition des membres pour un usage ponctuel.

Cet accès au Net permet aux membres de télécharger directement des drivers ou d'autres fichiers sur leurs portables.

## **Annexe:**

Notre club joint au présent journal l'article « PAN, LAN, WAN : l'irrésistible essor du Wireless » de Guillaume Plouin, département Conseil, groupe SQLI.

J'ai découvert son article dans le journal « IB com » de juin 2003. M. Plouin y présente une vue d'ensemble des réseaux informatiques et en particulier des réseaux wireless, et y esquisse des perspectives d'avenir.

J'ai contacté M. Guillaume Plouin et il nous a aimablement autorisé à reproduire son article dans notre journal. Notre club le remercie vivement.

TR

**Scanner pour numériser des diapositives et négatifs :** Le club dispose d'un scanner permettant aussi de numériser des diapositives et des négatifs. Venez vous en servir au local !

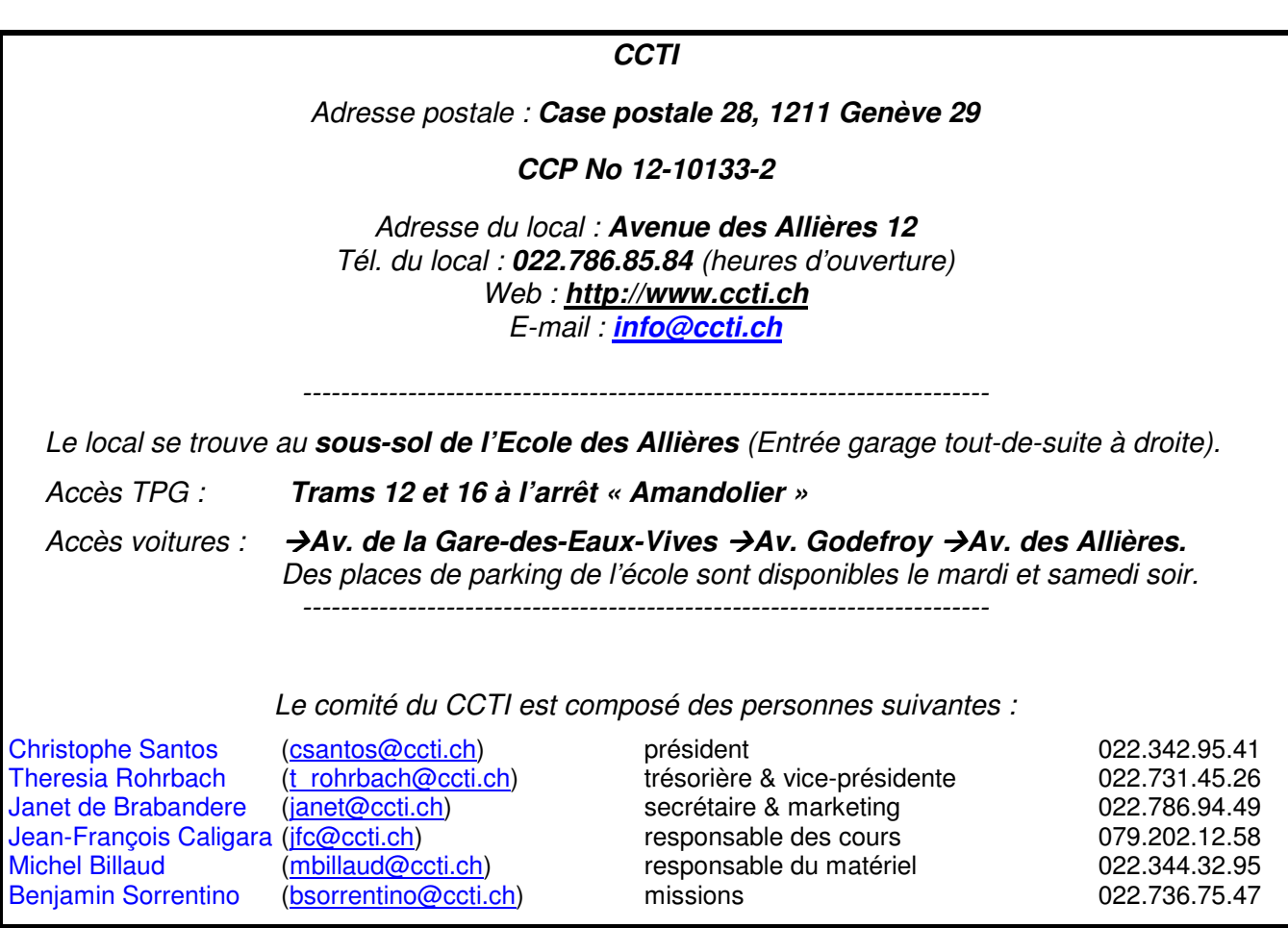